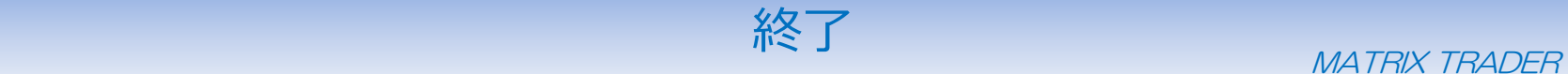

取引を終了し、MATRIX TRADERを閉じます。

## 【操作方法】

①メニューバー【設定】▶【終了】をクリックします。 ろうしゃ のって (2)【終了確認】画面が表示されます。

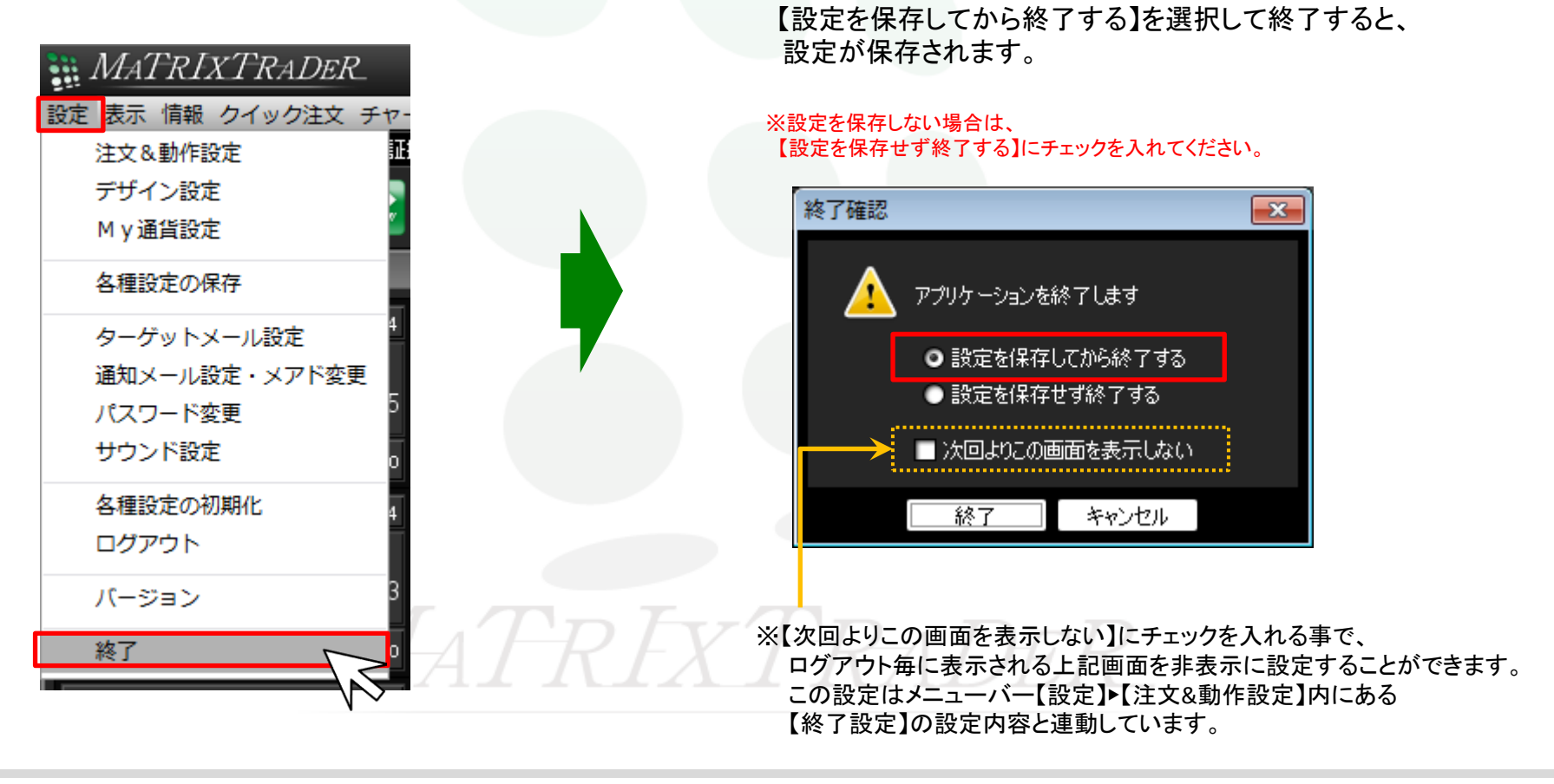